# YASKAWA MP Series - Extension (Ethernet)

#### HMI Setting:

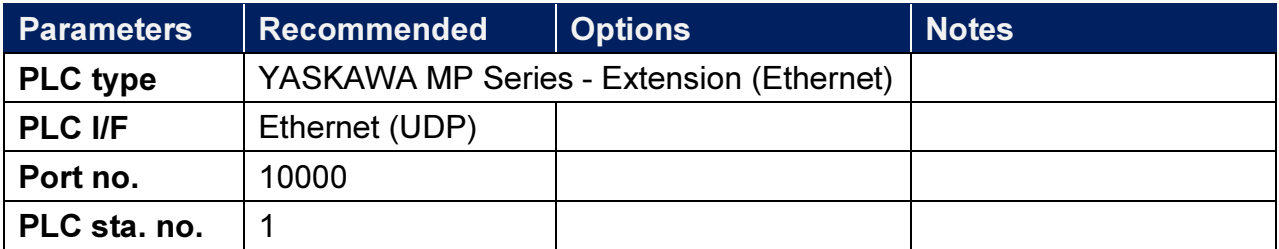

### PLC Setting:

Yaskawa PLC Communication Parameter Settings

(1) PLC Factory Communication Parameter Settings:

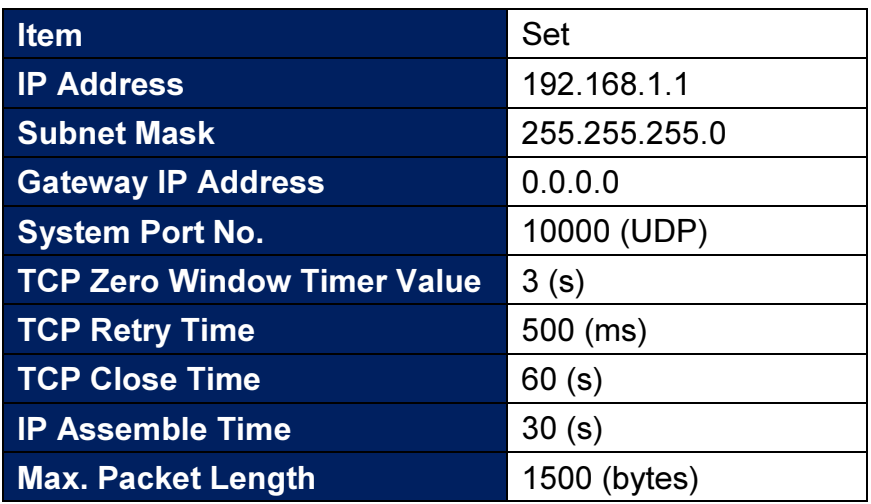

- (2) Setting Steps:
- 1. Set IP for PLC.

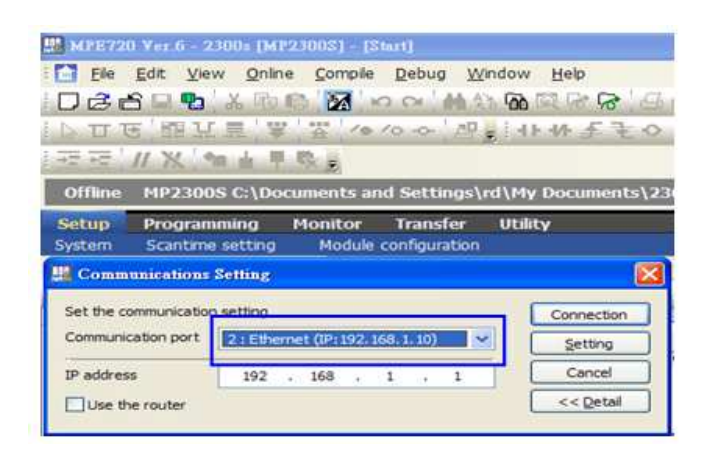

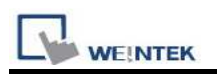

2. Communication parameter setting.

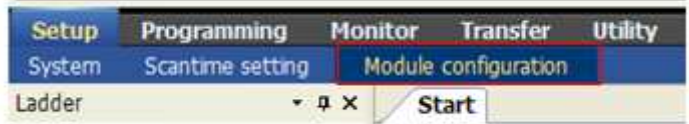

3. Go to Module Details and select [218IFA] for setting relevant parameters for Ethernet transmission.

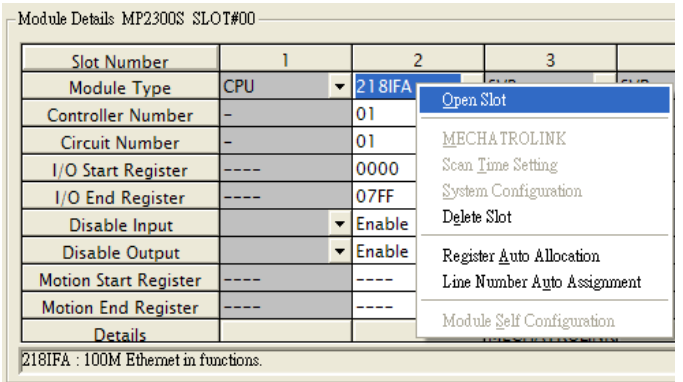

4. The settings are shown below, PLC IP can't be repeated.

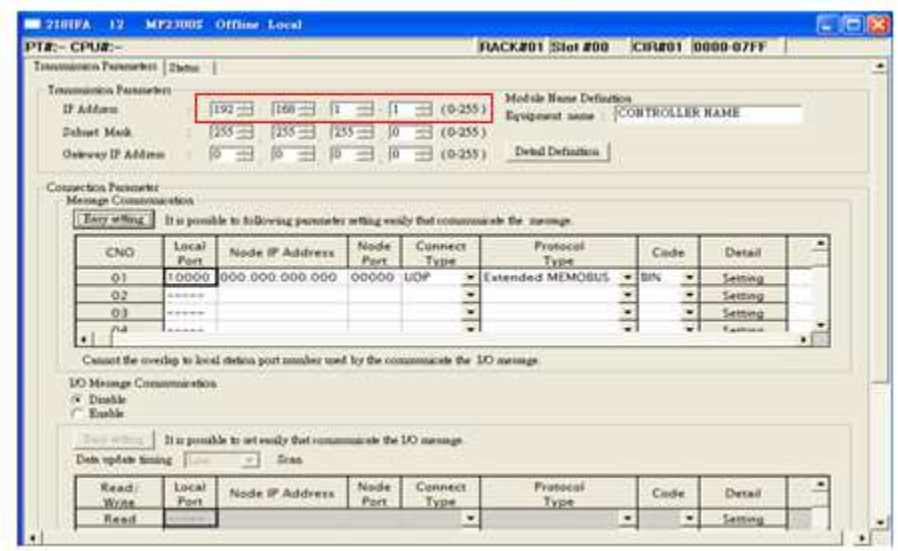

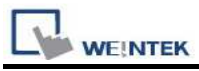

5. Download PLC communication parameters to PLC, and restart the controller.

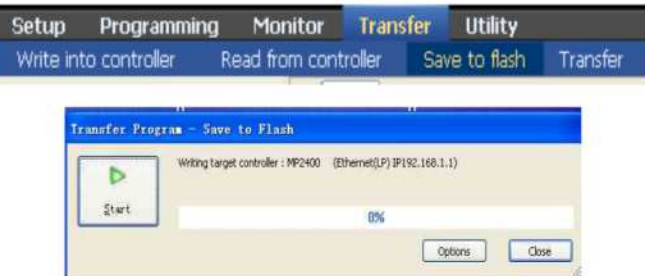

- (3) HMI Settings:
- 1. Select Ethernet for PLC I/F.
- 2. Tick [UDP].
- 3. Set PLC IP and Port, the default Port is 10000.

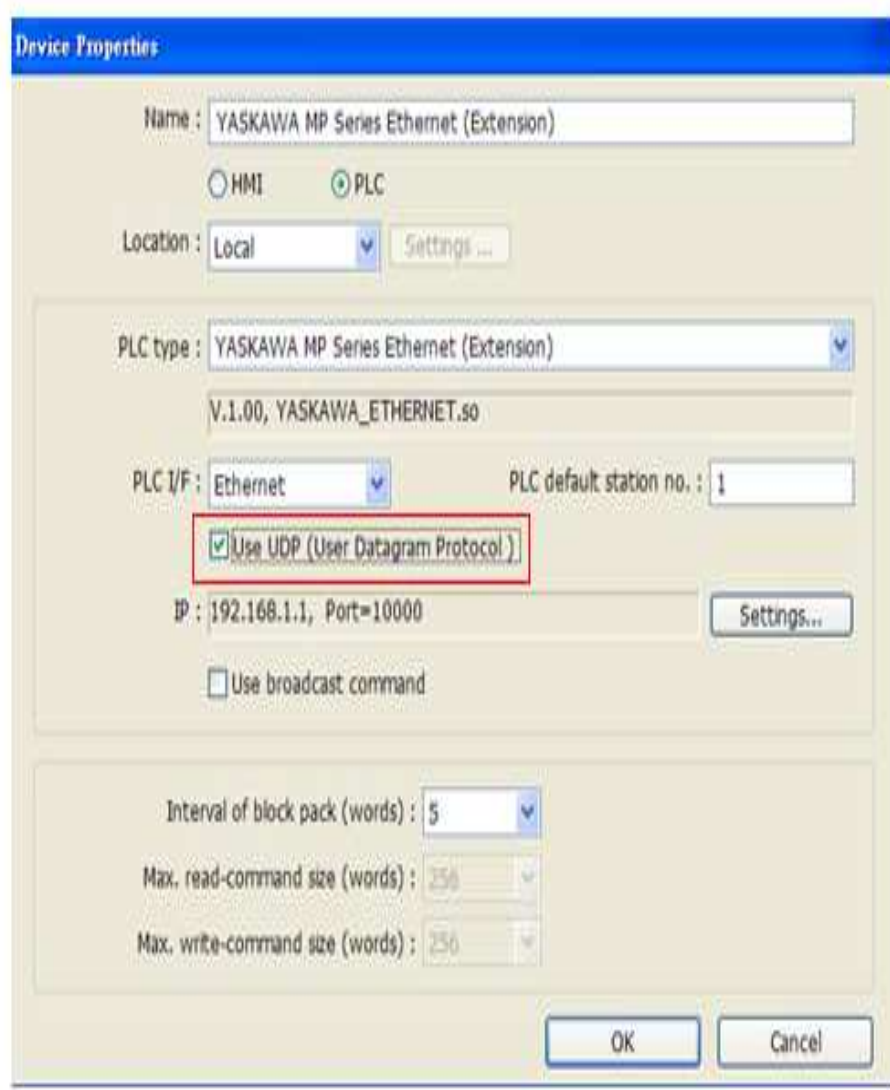

#### Device Address:

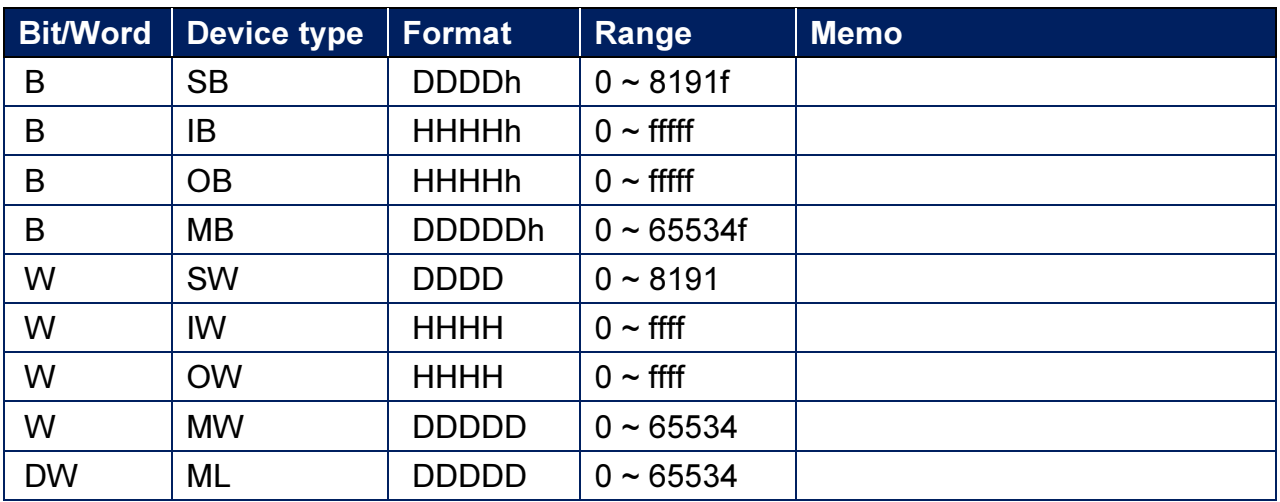

## Wiring Diagram:

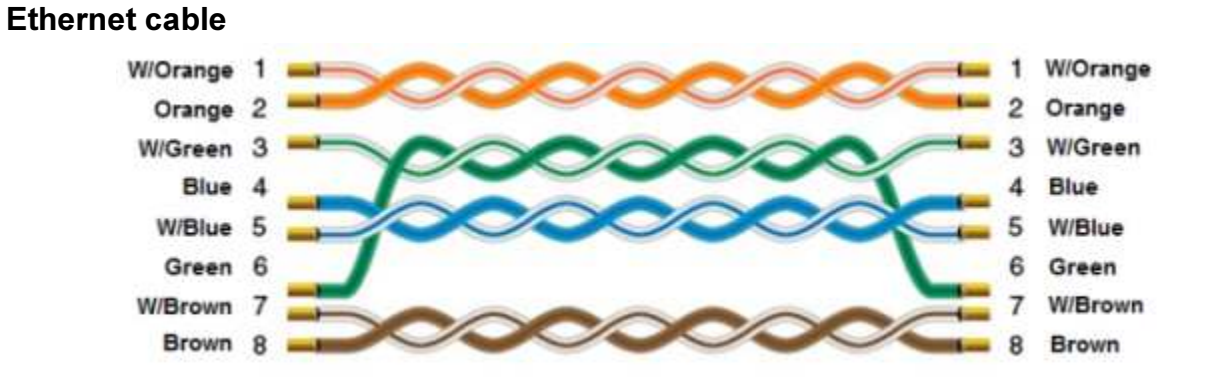